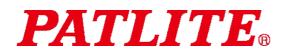

# USB Controlled Multi-color Signal Beacon TYPE : NE-DN-USB General Instruction Manual

[WEB version]

### Notice to customer

- Thank you very much for your purchase of the PATLITE product.
- To ensure correct use of the product, read this manual carefully before use, And, keep this manual safely for future reference.
- Be sure to read this manual again before you perform maintenance, inspection or repair. If you have any questions, contact our technical/repair service helpdesk shown in the back of this manual.

### To installers or Contractors

- Read this manual thoroughly before using this product to ensure correct use.
- If you have any questions, contact our technical helpdesk shown in the back of this manual.
- Be sure to return this manual to the customer.

# Contents

| ■<br>■<br>1 | To i              | tice to customer<br>installers or Contractors<br>tting started                       | 1  |
|-------------|-------------------|--------------------------------------------------------------------------------------|----|
|             | 1.1<br>1.2        | Safety signs<br>Safety precautions                                                   |    |
| 2           | Mo                | del Number Configuration                                                             | 8  |
|             | 2.1               | About model labeling                                                                 | 8  |
| 3           | Pac               | ckage contents                                                                       | 9  |
|             | 3.1               | About package contents                                                               | 9  |
|             | (1)<br>(2)        | NE-SN-USB<br>NE-WN-USB                                                               |    |
| 4           | Na                | mes and dimensions of parts                                                          | 10 |
|             | 4.1               | Names and dimensions of parts                                                        | 10 |
|             | (1)<br>(2)        | NE-SN-USB<br>NE-WN-USB                                                               | -  |
| 5           | Ope               | eration Overview                                                                     | 12 |
|             | 5.1<br>5.2        | What is a USB Controlled Multi-color Signal Beacon?<br>Device Configuration          |    |
|             | (1)<br>(2)        | Glossary of Key Terms<br>Device Configuration                                        |    |
|             | 5.3               | Function List                                                                        | 13 |
|             | (1)<br>(2)        | Function Overview<br>Function details                                                |    |
|             | 5.4               | Control method                                                                       | 16 |
| 6           | Dev               | vice setup and installation                                                          | 17 |
|             | 6.1               | Mounting directions                                                                  | 17 |
|             | (1)<br>(2)<br>(3) | NE-SN-USB (direct mount / magnetic mount)<br>NE-SN-USB (screw mounting)<br>NE-WN-USB | 18 |
|             | 6.2<br>6.3        | Mounting Surface Dimensions<br>Wireing Method                                        |    |
| 7           | Ho                | w to Control the USB Controlled Multi-color Signal Beacon                            | 22 |
|             | 7.1               | Purpose and Precautions                                                              | 22 |
|             | (1)<br>(2)        | Purpose<br>Precautions                                                               |    |
|             | 7.2<br>7.3        | Before Design<br>Control Using Software Library (DLL)                                |    |
|             | (1)               | Overview                                                                             | 24 |

| (3) API List                                         |    |
|------------------------------------------------------|----|
|                                                      | 26 |
| (4) API Details                                      |    |
| (5) Parameters                                       | 33 |
| (6) Error                                            |    |
| 7.4 Controlling According to Protocol Specifications |    |
| (1) Overview                                         |    |
| (2) USB Communication Settings                       |    |
| (3) USB Communication Protocol                       |    |
| 8 Replacement and Optional Parts                     |    |
| 9 Specifications                                     | 43 |

♦ About Trademarks and Registered Trademarks

- Windows®, Microsoft®, Visual Studio®, and Visual C#® are registered trademarks or trademarks of Microsoft Corporation in the United States, Japan, and other countries.
- Company names and product names mentioned in this manual are trademarks or registered trademarks of their respective owners.

# 1 Getting started

### 1.1 Safety signs

Be sure to follow the instructions below that are provided to prevent injury to you and others or property damage.

The following signs are used to classify and explain the degrees of possible harm and damage that may occur if the product is used incorrectly by the neglect of given signs and instructions.

| 🕂 Warning | Indicates a "hazardous situation which, if not avoided, could result in death or serious injury."                     |  |  |
|-----------|----------------------------------------------------------------------------------------------------|--|--|
|           | Indicates a "hazardous situation which, if not avoided, could result in minor or moderate injury or property damage." |  |  |

 $\diamondsuit$  The safety instructions are classified with the following pictograms.

| S This pictogram is used for "don'ts" that you must not do.       |                                                     |  |  |
|-------------------------------------------------------------------|-----------------------------------------------------|--|--|
| 0                                                                 | This pictogram is used for "do's" that you must do. |  |  |
| This pictogram is used for general cautions that is not specific. |                                                     |  |  |

### 1.2 Safety precautions

|   | 🕐 Warning                                                                                                    |  |  |  |  |  |  |
|---|----------------------------------------------------------------------------------------------------|--|--|--|--|--|--|
|   | $\diamond$ To prevent electric shock, short circuit or damage, follow the instructions below.                                                                                                    |  |  |  |  |  |  |
|   | Be sure to turn off the USB power feed before you perform cabling, assembly or<br>removal. Failure to follow this instruction may cause a short resulting in a burn on<br>the internal circuit or electric shock injury. |  |  |  |  |  |  |
|   | $\diamond$ Use the product in the appropriate condition.                                                                                                    |  |  |  |  |  |  |
|   | Be sure to ask a specialist to install the product if construction is required. Failure to follow this instruction may result in electric shock, fire, falling, etc.                                                     |  |  |  |  |  |  |
|   | O not use or get near the product if you have an implanted medical electronic<br>device such as a cardiac pacemaker. Failure to follow this instruction may affect the<br>device by the magnetic force of the product.   |  |  |  |  |  |  |
| 0 | To prevent lethal or serious property effects caused by the breakdown or<br>malfunction of the product, secure sufficient safety by the combined use of other<br>devices.                                                |  |  |  |  |  |  |

|              | Caution    |                                                                                                    |  |  |  |  |
|--------------|------------|----------------------------------------------------------------------------------------------------|--|--|--|--|
|              | $\diamond$ | Do not allow the alarm to sound unreasonably close to you. Failure to follow this instruction may damage your hearing.                                                                                                    |  |  |  |  |
|              | $\diamond$ | Do not operate this product without the O-ring. Failure to comply will result in lower waterproofing performance, possibly causing failure.                                                                                                    |  |  |  |  |
|              | $\diamond$ | Do not use the product near a flame or in a hot and humid or a corrosive or flammable atmosphere. Failure to follow this instruction may cause a breakdown or                                                                                                    |  |  |  |  |
|              | $\diamond$ | malfunction.<br>When you attach/detach the glove, do not touch the internal connector terminal.<br>Failure to follow this instruction may cause a breakdown.                                                                                                    |  |  |  |  |
| $\bigotimes$ | $\diamond$ | After the product has been mounted on a device, do not grab it to climb up on top of the device. Failure to follow this instruction may cause damage to the product and result in toppling or fall accidents.                                                                     |  |  |  |  |
|              | $\diamond$ | Do not use this product near equipment that generates strong electrical or magnetic fields (such as magnetic cards, medical equipment, electric devices, speakers). Failure to follow this instruction could result in product damage and product malfunctions such as data loss. |  |  |  |  |
|              | $\diamond$ | When using a tripod with this product, do not try to move or transport the product with the tripod attached. Failure to follow this instruction could result in equipment damage if the product falls over.                                                                       |  |  |  |  |
|              | $\diamond$ | In order to maintain protection against dust and waterproofing performance for this product, be sure to use the glove in the condition that it was originally attached.                                                                                                    |  |  |  |  |
| Ð            | $\diamond$ | When you remove packing or wrapping materials from the device on which the product is mounted, take care not to get the materials snagged on the product. Failure to follow this instruction may cause damage to the product.                                                     |  |  |  |  |

|   | Ensure that the product is securely installed, making sure that the product does not<br>lost balance or fall over from the weight of the USB cable. Also, install so that there<br>are no risks of people tripping over the USB cable. Failure to follow these<br>instructions may result in injury or product damage. |
|---|----------------------------------------------------------------------------------------------------|
| < | Install the product on a stable, flat surface free from vibration or impact. Note that the sufficient force to hold the product may not be obtained depending on the conditions of the mounting surface (material, environment, steel plate thickness, coating thickness, etc,).                                       |
| < | Before installing the product, clean any dust, stains, oil or iron leavings off the<br>mounting surface and the product's bottom. Failure to follow this instruction may<br>scratch the mounting surface or lose the force to hold the product.                                                                        |
| < | When removing the product from a tripod, be sure to unscrew from the screws of the tripod, instead of trying to unscrew the product off directly from the tripod. Failure to follow this instruction may result in injury or product damage.                                                                           |

#### Note

- Where the product is used for the primary purpose of safety maintenance, be sure to perform daily maintenance.
- Before handing the product, remove static buildup from your body to prevent damage by electrostatic discharge (To remove static charges, touch other grounded metallic area with your bare hands).
- $\diamond$  For the handling of the parts of the product, follow the instructions below.
  - Do not disassemble the parts that are not designed as removable.
  - · Do not add any modification to the product.
  - · For repair parts, be sure to use only those specified in this manual.
- PATLITE cannot be held responsible for any damages caused from misuse of this product in a way that violates the warnings and instructions noted on this manual. Do not use this product in a way that is not outlined in this manual. Additionally, PATLITE also cannot be held responsible for any damages caused from careless or improper use and maintenance of this product.
- FCC notation requirements

This equipment has been tested and found to comply with the limits for a Class B digital device, pursuant to Part 15 of FCC Rules and RSS-Gen of IC Rules. These limits are designed to provide reasonable protection against harmful interference in a residential installation.

# 2 Model Number Configuration

### 2.1 About model labeling

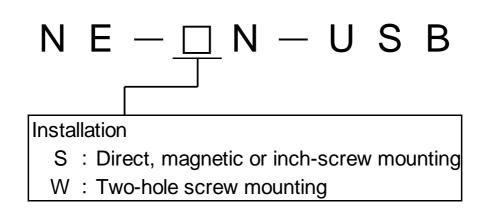

# 3 Package contents

### 3.1 About package contents

### (1) NE-SN-USB

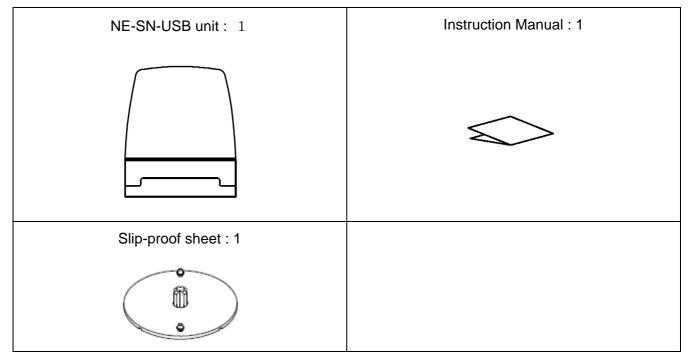

#### (2) NE-WN-USB

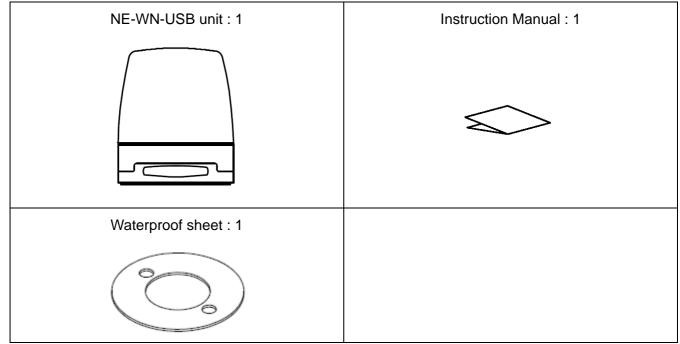

\*USB cable not included, please prepare your own.

# 4 Names and dimensions of parts

### 4.1 Names and dimensions of parts

(1) NE-SN-USB

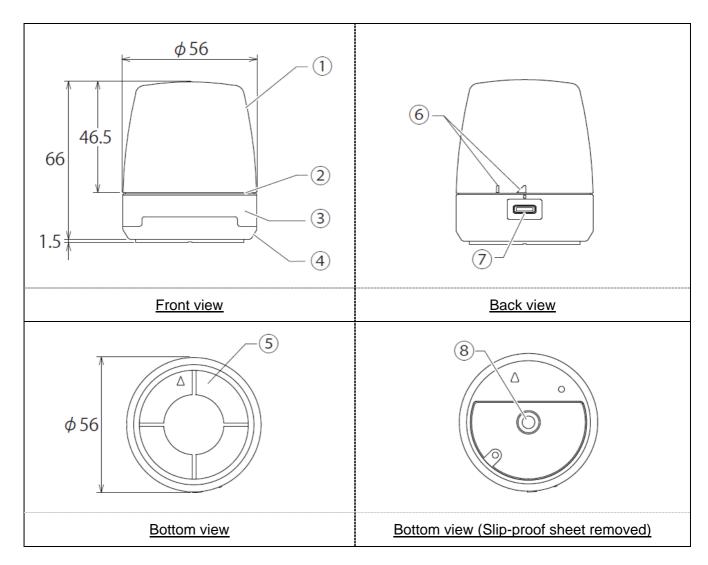

| No. | Name          | Material | No. | Name                             | Material |
|-----|---------------|----------|-----|----------------------------------|----------|
| 1   | Glove         | PC       | 5   | Slip-proof sheet                 | silicon  |
| 2   | O-ring        | silicon  | 6   | Positioning indicator            | _        |
| 3   | Product label | -        | Ī   | USB 2.0 Connector<br>(Type-C)    | _        |
| 4   | Outer housing | PC       | 8   | Tripod screw hole<br>(1/4-20UNC) | _        |

#### (2) NE-WN-USB

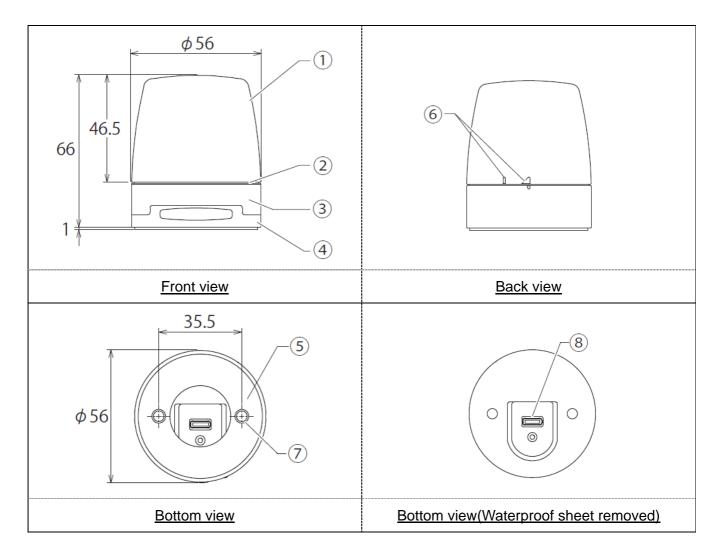

| No. | Name          | Material | No. | Name                        | Material |
|-----|---------------|----------|-----|-----------------------------|----------|
| 1   | Glove         | PC       | 5   | Waterproof sheet            | silicon  |
| 2   | O-ring        | silicon  | 6   | Positioning indicator       | _        |
| 3   | Product label | _        | 7   | Mounting hole(two)          | _        |
| 4   | Outer housing | PC       | 8   | USB2.0<br>Connector(Type-C) | _        |

# 5 Operation Overview

### 5.1 What is a USB Controlled Multi-color Signal Beacon?

It is a signal beacon that can be controlled from a host PC via a USB connection.

### 5.2 **Device Configuration**

(1) Glossary of Key Terms

| Term                                        | Description                                                                                                    |  |
|---------------------------------------------|----------------------------------------------------------------------------------------------------|--|
| USB Controlled Multi-color<br>Signal Beacon | Refers to this product.                                                                                                    |  |
| HID Class                                   | Refers to the device class of this product.<br>(HID : Human Interface Device)                                                                                            |  |
| Host PC                                     | Refers to the computer that will be used to control this product.                                                                                                    |  |
| Control Application Software                | Application software that will be installed on the host PC and used to control this product. You will need to create your own software.                                  |  |
| Software Library (DLL)                      | A software library for Windows that can be integrated and used with<br>your control application software. Downloadable from our website.<br>(DLL : Dynamic Link Library) |  |

#### (2) Device Configuration

Configuration Diagram

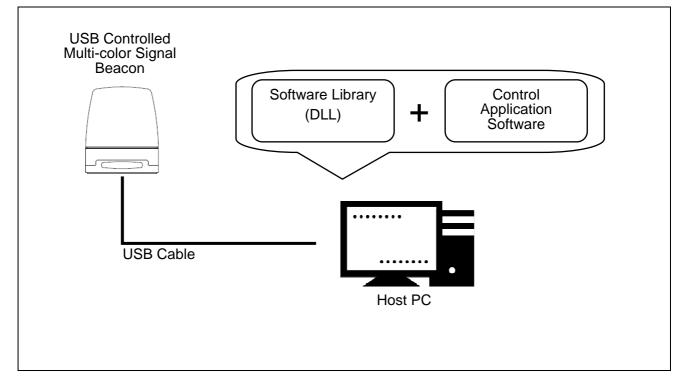

### 5.3 Function List

### (1) Function Overview

| Function          | Description                                                                                                    | Detail      |
|-------------------|----------------------------------------------------------------------------------------------------|-------------|
| USB communication | A function for connecting and communicating with the host PC via USB cable.                                                                              | _           |
| LED control       | LED controlA function to control multi-color LEDs from a host PC<br>via USB communication.• Control Items : ON / OFF / Flash Pattern ON                  |             |
| Alarm control     | <ul> <li>A function for the host PC to control the alarm via USB communication.</li> <li>Control Items : Sound ON / Sound OFF / Sound Pattern</li> </ul> | ☞ 『5.3(2)②』 |

#### (2) Function details

### 1 LED Control Function

### $\diamondsuit \mathsf{LED} \ \mathbf{Color} \ \mathbf{Control}$

#### LED Colors to Control

### Red / Amber / Green / Blue / Cyan / Purple / White

### (1) - 1 LED Control Items

| Control item Description |                                                                                                    |                           |  |  |  |  |
|--------------------------|----------------------------------------------------------------------------------------------------|---------------------------|--|--|--|--|
| Off                      | р.                                                                                                    |                           |  |  |  |  |
| On                       | Turn LEDs on and keeps them on.                                                                                                    |                           |  |  |  |  |
| Flashing Pattern         | Specify one of six types of LED patterns to illuminate the Multi-color LED.<br>Operation of LED patterns for one cycle is shown in the timing chart below. |                           |  |  |  |  |
| Pattern 1                | ON         OFF           (250ms)         (250ms)                                                                                                    | ON OFF<br>(250ms) (250ms) |  |  |  |  |
| Pattern 2                | ON<br>(500ms)                                                                                                    | OFF<br>(500ms)            |  |  |  |  |
| Pattern 3                | ON         OFF         ON           (80ms)         (170ms)         (80ms)                                                                                  | OFF<br>(670ms)            |  |  |  |  |
| Pattern 4                | ON OFF<br>(100me) (400me)                                                                                                    | ON OFF<br>(100me) (400me) |  |  |  |  |
| Pattern 5                | ON<br>(120ms)                                                                                                    | OFF<br>(880ms)            |  |  |  |  |
| Pattern 6                | Gradation<br>(500ms)                                                                                                    | Gradation<br>(500ms)      |  |  |  |  |

### ② Alarm Control Function

 $\bigcirc -1$  Alarm Control Item

| Control Item  | Description                                                                                                    |  |  |
|---------------|----------------------------------------------------------------------------------------------------|--|--|
| Stop          | Turns alarm off. Initial state after startup.                                                                                                    |  |  |
| Sound Pattern | Specify one of seven alarm patterns to sound.<br>Select either continuous operation or specified number of times (1-14).<br>One operation is one cycle.<br>The operation of each alarm pattern is shown in the table below. |  |  |
| Pattern 1     | Continuous                                                                                                    |  |  |
| Pattern 2     | Sweep                                                                                                    |  |  |
| Pattern 3     | Call Sign                                                                                                    |  |  |
| Pattern 4     | Low Urgency<br>Withe sound complies with ISO 24501 (JIS S 0014)                                                                                                    |  |  |
| Pattern 5     | High Urgency<br>With the sound complies with ISO 24501 (JIS S 0014)                                                                                                    |  |  |
| Pattern 6     | Twinkle Star (melody)                                                                                                    |  |  |
| Pattern 7     | London Bridge (melody)                                                                                                    |  |  |

### 5.4 Control method

There are two ways to control this product. Please select according to your equipment configuration and development environment.

| Description                         | Detail  |
|-------------------------------------|---------|
| Control using DLL software library. | ☞ 『7.3』 |
| Control using specific protocols.   | ☞ [7.4] |

# 6 Device setup and installation

### 6.1 Mounting directions

Warning
 Be sure to turn off the USB power supply before performing any installation or maintenance work. Failure to follow this instruction may result in electric shock or burning of the internal circuit.

|         | Caution                                                                                                    |
|---------|----------------------------------------------------------------------------------------------------|
|         | $\diamond~$ Do not touch the connector of the USB and the internal LED. Failure to follow this instruction may damage the product.                                                                                                    |
| $\odot$ | <ul> <li>Do not apply excessive force on the connector while connected to a USB cable.</li> <li>Doing so may damage the product.</li> </ul>                                                                                                    |
|         | $\diamond$ Do not apply excessive force on the product. Doing so may damage the product.                                                                                                    |
| 0       | When connecting the product to a PC, be sure to connect the product directly to the PC without the use of USB hubs, Using USB hubs may cause unstable connection and improper operation of the product.                                                          |
|         | Remove water and dirt from the main unit before starting work. Do not work with wet hands. If water or dirt gets inside the product, it may cause a malfunction.                                                                                                 |
|         | Check the contact surface between the glove, case, and the O-rings for foreign<br>matter such as dust and sand, and if there is foreign matter, wipe it off with a soft, dry<br>cloth. Waterproof performance may deteriorate due to adhesion of foreign matter. |
|         | To ensure waterproof performance, check that there are no cracks or scratches on<br>the O-ring.                                                                                                    |

Note

 $\diamondsuit$  Use a USB cable that is 3m or shorter.

◇ The Type-C Connector of the USB cable you are connecting should follow the specifications noted on the right diagram.

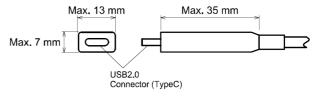

(1) NE-SN-USB (direct mount / magnetic mount)

| No. | Process                                                                                                    |                                                                         |  |
|-----|----------------------------------------------------------------------------------------------------|-------------------------------------------------------------------------|--|
| 1   | Attach the slip-proof sheet to the product.<br>When installing the product, make sure to<br>align the $\blacktriangle$ mark on the product and the<br>non-slip sheet.                                                                              | Align the orientation of the A mark.                                    |  |
| 2   | Attach the product to the mounting<br>surface.<br>*When mounting the NE-SN-USB<br>magnetically, it should be placed on a flat<br>metal surface that has magnetic<br>properties. It is also recommended to<br>install it at a height of 2m or less. | sheet to the product.<br>Attach the product to<br>the mounting surface. |  |

(2) NE-SN-USB (screw mounting)

| No. | Process                                                                                                    |
|-----|----------------------------------------------------------------------------------------------------|
| 1   | Remove the non-slip sheet from the product.<br>*When the non-slip sheet is installed, the screw holes are hidden and cannot be used.                                                                                                    |
| 2   | Attach this product to a tripod.<br>*Do not use screws with a length of 5.5mm or longer. Do not use a screw with a length of 5.5mm or longer, as this will not secure the product firmly to the tripod and may damage the product.<br>*The mounting method varies depending on the tripod. Refer to the instruction manual of the tripod to be used. |

### (3) NE-WN-USB

| No. |                                                                                                    | Process                                                                                                    |
|-----|----------------------------------------------------------------------------------------------------|----------------------------------------------------------------------------------------------------|
| 1   | Check the positioning marks on<br>the main unit and the glove, and<br>remove the glove from the main<br>unit by rotating it so that it is in<br>the unlocked position.                              | Remove the glove.<br>Attach the glove.                                                                                                    |
| 2   | Place the waterproof sheet between this product and the mounting surface.                                                                                                    | Positioning mark<br>state when unlocked                                                                                                    |
| 3   | Attach the M4 screw to the product.<br>*Screws with a screw head diameter of 6 mm to 8.5 mm can be used.                                                                                            | Positioning mark<br>state when unlocked                                                                                                    |
| 4   | Fix this product in two places.(Recommendedtighteningtorque: 0.6 N • m)                                                                                                    |                                                                                                    |
| 5   | Attach the glove to the main unit<br>so that the positioning mark is<br>aligned with the unlocked<br>position, and rotate the glove<br>until it is aligned with the<br>unlocked to locked position. | S O G to Contract the second second s |

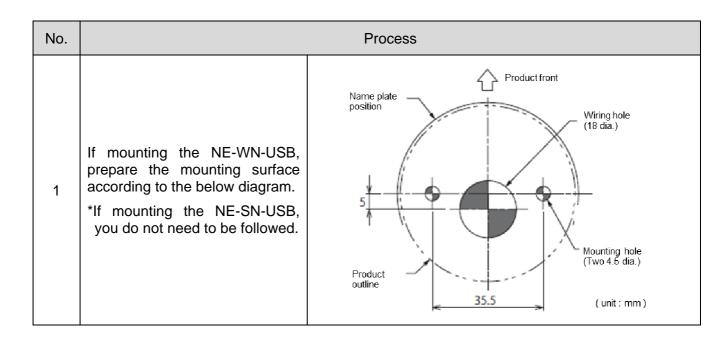

### 6.2 Mounting Surface Dimensions

### 6.3 Wireing Method

Note
 Reconnect or disconnect process may be performed on rare occasions depending on the settings of the connected PC.
 Disabling the "USB Selective Suspend Settings" in the "Power Options" settings on a Windows PC may improve this behavior.

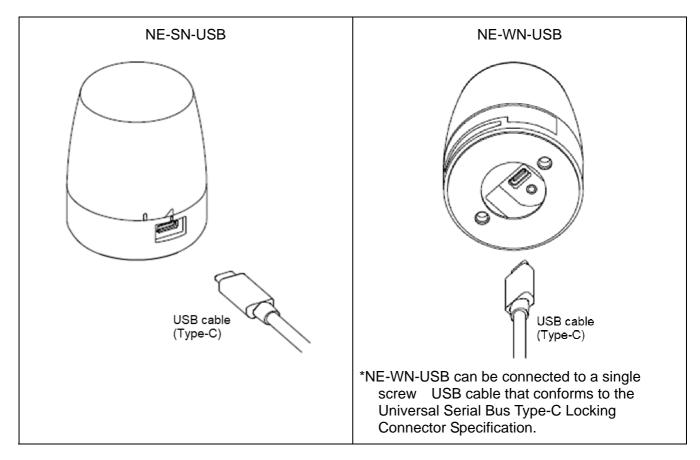

When this product is connected to a host PC or other device, the white LED turns on twice with Pattern 6 to confirm connection. This function can be switched ON / OFF with the connection display setting switching command described in 7.4 Protocol Specifications.

# 7 How to Control the USB Controlled Multi-color Signal Beacon

### 7.1 Purpose and Precautions

- (1) Purpose
  - This section describes the software library(DLL) and USB communication protocol for controlling this product.
- (2) Precautions

|           | $\diamond$ | Only the information necessary for control is described in this manual. This manual does not contain all the information about this product.                                                                                                    |
|-----------|------------|----------------------------------------------------------------------------------------------------|
| Ĺ         | $\diamond$ | Operation examples are provided for the software and related information described<br>in this manual. You may use this information for software design assuming all<br>responsibility. There is no assumption of responsibility for damages incurred by you<br>or a third party as a result of using this information. |
|           | $\diamond$ | The contents of this manual are subject to change without notice.                                                                                                    |
|           | $\diamond$ | There is no assumption of responsibility for inaccuracies in this manual.                                                                                                    |
| $\oslash$ | $\diamond$ | Any unauthorized copying of part or all of this manual is prohibited.                                                                                                    |

### 7.2 Before Design

- The following control methods are available for this product, Select and design the appropriate control method according to the customer's usage environment.
  - Control using software library(DLL)
  - Control that conforms with protocol specification

| Control Method                         | Features          |                                                                                                    |  |
|----------------------------------------|-------------------|----------------------------------------------------------------------------------------------------|--|
| Control using<br>Software Library(DLL) | Design<br>details | <ul> <li>Create application software that controls this product using a<br/>DLL. (DLL is recognized as an HID class device, and<br/>responsible for USB communication with this product.)</li> </ul> |  |
|                                        | Host<br>device    | · PC (Windows®)                                                                                                    |  |
| Control that Conforms<br>with Protocol | Design<br>details | <ul> <li>Use interrupt transfer to send data conforming to protocol<br/>specifications, and create application software recognized as<br/>an HID class device to control this product.</li> </ul>    |  |
| Specification                          | Host<br>device    | · PC (Windows®, or other operating systems.)                                                                                                    |  |

### 7.3 Control Using Software Library (DLL)

#### (1) Overview

This section describes the method of controlling this product with a software library (DLL).

 $\bigcirc$ Download the software library (DLL) from our website.

♦ Check the content before creating the program. Sample code can also be downloaded from our website. Check the code in conjunction with this manual.

#### (2) Development Environment

| Item                        | Description               |                     | Overview                                         |
|-----------------------------|---------------------------|---------------------|--------------------------------------------------|
| Development<br>language     | C#                        |                     | _                                                |
| Compatible<br>software      | Visual Studio® 2019       |                     | .NET Framework 4.7.2 or later must be installed. |
|                             | Software<br>library (DLL) | NeUsbController.dll | Library that is used to control this product.    |
| Necessary<br>external files | Windows<br>standard       | HID.dll             | File installed with Windows.                     |
| external mes                |                           | kernel32.dll        |                                                  |
|                             |                           | setupapi.dll        |                                                  |

| (3) | API List |
|-----|----------|
|-----|----------|

| No | Function          | Overview                                                                                                 |  |
|----|-------------------|----------------------------------------------------------------------------------------------------|--|
| 1  | NE_OpenDevice     | Starts USB communication.                                                                                |  |
| 2  | NE_CloseDevice    | Ends USB communication.                                                                                  |  |
| 3  | NE_SetLight       | Control the multi-color LED with the specified color and pattern.                                        |  |
| 4  | NE_SetBuz         | Control alarm with the specified pattern, volume, and number of times.                                   |  |
| 5  | NE_SetLightBuz    | Simultaneously control the LED and alarm with the specified color, pattern, volume, and number of times. |  |
| 6  | NE_Reset          | Turn off the LED and stop the alarm.                                                                     |  |
| 7  | NE_GetDeviceState | Gets LED and alarm status.                                                                               |  |
| 8  | NE_GetFirmVer     | Gets firmware version.                                                                                   |  |

### (4) API Details

### $\textcircled{1} \text{ NE_OpenDevice}$

| Item         | Description                                                                                                    |  |
|--------------|----------------------------------------------------------------------------------------------------|--|
| Name         | int NE_OpenDevice()                                                                                                    |  |
| Overview     | Connects to this product via USB communication.                                                                                                    |  |
| Argument     | None                                                                                                    |  |
| Return Value | If successful, returns 0.<br>If an error occurs, a value less than 0 is returned.<br>Refer to "IF 7.3.(6) Error" for details.                                                                                    |  |
| Precautions  | This function internally gets the device handle that performs USB communication.<br>To release the device handle, it is necessary to call "NE_CloseDevice".<br>This function cannot get multiple device handles. |  |

### ② NE\_CloseDevice

| Item         | Description                                                                                                    |  |  |  |
|--------------|----------------------------------------------------------------------------------------------------|--|--|--|
| Name         | int NE_CloseDevice()                                                                                                    |  |  |  |
| Overview     | ds USB communication with this product.                                                                                       |  |  |  |
| Argument     | lone                                                                                                    |  |  |  |
| Return Value | If successful, returns 0.<br>If an error occurs, a value less than 0 is returned.<br>Refer to "IP 7.3.(6) Error" for details. |  |  |  |

### ③ NE\_SetLight

| Item               | Description                                                                                                    |
|--------------------|----------------------------------------------------------------------------------------------------|
| Name               | int NE_SetLight(LEDColors color, LEDPatterns ledPattern)                                                                                                    |
| Overview           | Specify the LED color and LED pattern and turn on this product.<br>The alarm maintains its current state.                                                                                                    |
| Argument           | color :<br>Specifies the LED color to control.<br>For details, refer to "BP 7.3.(5-1) LED unit color to be controlled."<br>ledPattern :<br>Specifies the LED pattern.<br>For details, refer to "BP 7.3.(5-2) LED pattern". |
| Return Value       | If successful, returns 0.<br>If an error occurs, a value less than 0 is returned.<br>Refer to "IF 7.3.(6) Error" for details.                                                                                              |
| Precautions        | It is necessary to call "NE_OpenDevice" before calling this function.                                                                                                    |
| Program<br>Example | <pre>int open_state, send_state;<br/>open_state = NE_OpenDevice();<br/>if(open_state == 0){<br/>send_state = NE_SetLight (LEDColors.Red, LEDPatterns. Continuous);<br/>/* RedON */<br/>}<br/>NE_CloseDevice();</pre>       |

### ④ NE\_SetBuz

| Item         | Description                                                                                  |
|--------------|----------------------------------------------------------------------------------------------|
| Name         | int NE_SetBuz(BuzzerPatterns buzPattern, int volume, int count)                              |
| Overview     | Specify the alarm pattern, volume, and number of times to make this product sound the alarm. |
|              | The LED unit maintains its current state.                                                    |
|              | buzPattern :                                                                                 |
|              | Specify the alarm patterm. Refer to "F 7.3. (5-3) Alarm pattern" for details.                |
|              | volume :                                                                                     |
|              | Specify the volume.                                                                          |
| Argument     | If "0" is specified, there will be no sound.                                                 |
|              | If "1" to "10" is specified, the volume will be set according to the numerical value.        |
|              | count :                                                                                      |
|              | If "0" is specified, it operates continuously.                                               |
|              | If "1" to "14" is specified, it sounds the defined number of times.                          |
|              | If successful, returns 0.                                                                    |
| Return Value | If an error occurs, a value less than 0 is returned.                                         |
|              | Refer to "IP 7.3.(6) Error" for details.                                                     |
| Precautions  | It is necessary to call "NE_OpenDevice" before calling this function.                        |
|              | int open_state, send_state;                                                                  |
|              | open_state = NE_OpenDevice();                                                                |
|              |                                                                                              |
| Program      | if(open_state == 0){                                                                         |
| Example      | send_state = NE_SetBuz (BuzzerPatterns. Pattern1, 5, 14);                                    |
|              | /* Pattern1, Volume 5, 14 times repeat */                                                    |
|              | }                                                                                            |
|              | NE_CloseDevice();                                                                            |

### $\bigcirc$ NE\_SetLightBuz

| Item               | Description                                                                                                    |
|--------------------|----------------------------------------------------------------------------------------------------|
| Name               | int NE_SetLightBuz (LEDColors? color, LEDPatterns? ledPattern, BuzzerPatterns? buzPattern, int? volume, int? count)                                                                                                    |
| Overview           | Specify the LED color, LED pattern, alarm pattern, volume, and number of times to controlled the LED and alarm of this product at the same time.                                                                                                    |
| Argument           | <ul> <li>color, ledPattern, buzPattern, volume, count :</li> <li>Specify the LED color, LED pattern, alarm pattern, volume, and number of times.</li> <li>Refer to "IPP 7.3.(5-2)LED pattern" and "IPP 7.3.(5-3) Alarm pattern" for details.</li> <li>You can specify "null" for each.</li> <li>If "null" is specified, the setting will be maintained as it is.</li> </ul> |
| Return Value       | If successful, returns 0.<br>If an error occurs, a value less than 0 is returned.<br>Refer to "BP 7.3.(6) Error" for details.                                                                                                    |
| Precautions        | It is necessary to call "NE_OpenDevice" before calling this function.                                                                                                    |
| Program<br>Example | <pre>int open_state, send_state;<br/>open_state = NE_OpenDevice();<br/>if(open_state == 0){<br/>send_state = NE_SetLightBuz (LEDColors.Blue, LEDPatterns.Pattern1, null,<br/>10, 0);</pre>                                                                                                    |
|                    | /* Blue, Pattern1, Alarm KEEP, volume 10, endless repeat */ } NE_CloseDevice();                                                                                                    |

### 6 NE\_Reset

| Item               | Description                                                                                                    |  |  |  |  |
|--------------------|----------------------------------------------------------------------------------------------------|--|--|--|--|
| Name               | nt NE_Reset()                                                                                                    |  |  |  |  |
| Overview           | urns off the LED and stops the alarm.                                                                                                    |  |  |  |  |
| Argument           | None                                                                                                    |  |  |  |  |
| Return Value       | If successful, returns 0.<br>If an error occurs, a value less than 0 is returned.<br>Refer to "INF 7.3.(6) Error" for details.                        |  |  |  |  |
| Precautions        | It is necessary to call "NE_OpenDevice" before calling this function.                                                                                 |  |  |  |  |
| Program<br>Example | <pre>int open_state, send_state;<br/>open_state = NE_OpenDevice();<br/>if(open_state == 0){<br/>send_state = NE_Reset();    /* ALL OFF */<br/>}</pre> |  |  |  |  |
|                    | NE_CloseDevice();                                                                                                    |  |  |  |  |

### ⑦ NE\_GetDeviceState

| Item               | Description                                                                                                    |                                                                                                    |        |       |                 |      |      |       |        |     |       |      |                 |       |   |   |   |
|--------------------|----------------------------------------------------------------------------------------------------|----------------------------------------------------------------------------------------------------|--------|-------|-----------------|------|------|-------|--------|-----|-------|------|-----------------|-------|---|---|---|
| Name               | byte[] N                                                                                                    | byte[] NE_GetDeviceState ()                                                                                                    |        |       |                 |      |      |       |        |     |       |      |                 |       |   |   |   |
| Overview           | Acquire                                                                                                    | Acquires the LED and alarm status of the connected this product.                                                                                                    |        |       |                 |      |      |       |        |     |       |      |                 |       |   |   |   |
| Argument           | None                                                                                                    | None                                                                                                    |        |       |                 |      |      |       |        |     |       |      |                 |       |   |   |   |
| Return Value       | 4 <sup>th</sup><br>bit<br>2 <sup>nd</sup> byte<br>4 <sup>th</sup>                                                                                                    | <ul> <li>1<sup>st</sup> byte : LED / alarm status<br/>4<sup>th</sup> bit : Alarm status 0 : Stopped 1 : Sounding<br/>bit 0 : LED status 0 : Off 1 : On</li> <li>2<sup>nd</sup> byte : Error status<br/>4<sup>th</sup> bit : Error status 0 : No error 1 : Error occurred</li> <li>If this product is not connected, returns 0.</li> </ul> |        |       |                 |      |      |       |        |     |       |      |                 |       |   |   |   |
|                    |                                                                                                    |                                                                                                    |        |       | 1 <sup>st</sup> | oyte |      | 1     |        |     |       |      | 2 <sup>nd</sup> | byte  |   |   |   |
|                    | bit                                                                                                    | 7                                                                                                    | 6      | 5     | 4               | 3    | 2    | 1     | 0      | 7   | 6     | 5    | 4               | 3     | 2 | 1 | 0 |
|                    | BCD         0         0         0/1         0         0         0/1         0         0         0         0         0         0         0         0         0         0         0         0         0         0         0         0         0         0         0         0         0         0         0         0         0         0         0         0         0         0         0         0         0         0         0         0         0         0         0         0         0         0         0         0         0         0         0         0         0         0         0         0         0         0         0         0         0         0         0         0         0         0         0         0         0         0         0         0         0         0         0         0         0         0         0         0         0         0         0         0         0         0         0         0         0         0         0         0         0         0         0         0         0         0         0         0         0         0         0         0 </td <td>0</td> |                                                                                                    |        |       |                 |      | 0    |       |        |     |       |      |                 |       |   |   |   |
| Precautions        | It is nec                                                                                                    | essa                                                                                                    | ary to | o cal | I "NE           | _Op  | enDe | evice | e" bef | ore | allin | g th | is fun          | ction |   |   |   |
| Program<br>Example | It is necessary to call "NE_OpenDevice" before calling this function.<br>int open_state, send_state;<br>open_state = NE_OpenDevice();<br>if(open_state == 0){<br>byte[] state = NE_GetDeviceState();<br>/* Get Device State */<br>}<br>NE_CloseDevice();                                                                                                    |                                                                                                    |        |       |                 |      |      |       |        |     |       |      |                 |       |   |   |   |

### ⑧ NE\_GetFirmVer

| Item               | Description                                                                                                    |  |  |  |  |  |  |  |  |
|--------------------|----------------------------------------------------------------------------------------------------|--|--|--|--|--|--|--|--|
| Name               | byte[] NE_GetFirmVer()                                                                                                    |  |  |  |  |  |  |  |  |
| Overview           | Get the firmware version of the connected USB Controlled Multi-color Signal Beacon.                                                                                                    |  |  |  |  |  |  |  |  |
| Argument           | None                                                                                                    |  |  |  |  |  |  |  |  |
| Return Value       | None1st byte : Product model / major versionFirst 4bits : 0 : NE-SN-USB; 1 : NE-WN-USBLast 4bits : 0 : NE-SN-USB; 1 : NE-WN-USBLast 4bits : Major version2nd byte : Minor versionFirst decimal placeLast 4bits : First decimal placeLast 4bits : Second decimal placeAll in BCD notation.(Example : 0x0123=NE-SN-USB Ver.1.23, 0x1258=NE-WN-USB Ver.2.58)If this product is not connected, returns 0.Minor VersionMajor VersionBCD 0 0 1 0 0 1 0 0 1 1 0 0 0 1 1 0 0Ob0:NE-SN-USBMajor VersionFirst decimalDBCD 0 0 1 0 0 1 0 0 0 1 1 0 0Ob0:NE-SN-USBMajor VersionFirst decimalDBCD 0 0 0 1 0 0 1 0 0 0 1 1 0 0Ob0:NE-SN-USBMajor VersionFirst decimalDBCD 0 0 0 1 0 0 1 0 0 0 1 1 0 0Ob1:NE-WN-USBFirst placeDPLACEDADOther:Reserve(0~F)(0~9)(0~9) |  |  |  |  |  |  |  |  |
| Precautions        | It is necessary to call "NE_OpenDevice" before calling this function.                                                                                                    |  |  |  |  |  |  |  |  |
| Program<br>Example | <pre>int open_state, send_state;<br/>open_state = NE_OpenDevice();<br/>if(open_state == 0){<br/>byte[] ver = NE_GetFirmVer();<br/>/* Get Firmware Version */<br/>}<br/>NE_CloseDevice();</pre>                                                                                                    |  |  |  |  |  |  |  |  |

### (5) Parameters

- (5–1) LED Color Control
  - Use the following parameters to specify the LED color to be controlled.

| Control Item               | Inp        | out   |  |
|----------------------------|------------|-------|--|
| LED Color Control          | Parameters | Value |  |
| OFF(Off)                   | Off        | 0     |  |
| R (Red)                    | Red        | 1     |  |
| G (Green)                  | Green      | 2     |  |
| Y (Amber)                  | Amber      | 3     |  |
| B (Blue)                   | Blue       | 4     |  |
| P (Purple)                 | Purple     | 5     |  |
| C (Cyan)                   | Cyan       | 6     |  |
| W (White)                  | Clear      | 7     |  |
| Associated API             |            |       |  |
| NE_SetLight、NE_SetLightBuz |            |       |  |

### (5-2) LED Pattern

• Use the following parameters to specify the LED pattern to be controlled.

| Control Item                | Inț        | out   |  |  |
|-----------------------------|------------|-------|--|--|
| LED Pattern                 | Parameters | Value |  |  |
| Off                         | Off        | 0     |  |  |
| On                          | Continuous | 1     |  |  |
| LED Pattern 1               | Pattern1   | 2     |  |  |
| LED Pattern 2               | Pattern2   | 3     |  |  |
| LED Pattern 3               | Pattern3   | 4     |  |  |
| LED Pattern 4               | Pattern4   | 5     |  |  |
| LED Pattern 5               | Pattern5   | 6     |  |  |
| LED Pattern 6               | Pattern6   | 7     |  |  |
| Associated API              |            |       |  |  |
| NE_SetLight, NE_SetLightBuz |            |       |  |  |

### (5-3) Alarm Pattern

• Use the following parameters to specify the alarm patterns to be controlled.

| Control Item              | Input      |       |  |  |
|---------------------------|------------|-------|--|--|
| Alarm Pattern             | Parameters | Value |  |  |
| Off                       | Off        | 0     |  |  |
| Continuous                | Continuous | 1     |  |  |
| Sweep                     | Pattern1   | 2     |  |  |
| Call Sign                 | Pattern2   | 3     |  |  |
| Low Urgency               | Pattern3   | 4     |  |  |
| High Urgency              | Pattern4   | 5     |  |  |
| Twinkle Star (Melody)     | Pattern5   | 6     |  |  |
| London Bridge (Melody)    | Pattern6   | 7     |  |  |
| Associated API            |            |       |  |  |
| NE_SetBuz, NE_SetLightBuz |            |       |  |  |

### (6) Error

(6–1) Error List

| Parameter       | Description                                                                                                    | Value |
|-----------------|----------------------------------------------------------------------------------------------------|-------|
| NoExist         | The USB Controlled Multi-color Signal Beacon could not be detected. Check connection.                                                         | -1    |
| DeviceLocked    | The USB Controlled Multi-color Signal Beacon was detected, but it was occupied by another program and communication could not be established. | -2    |
| ConnectionError | A connection has not been established. Need to call "NE_OpenDevice" again.                                                                    | -3    |
| WrongParam      | An out-of-range value was specified for the parameter.<br>Need to check parameter.                                                            | -4    |
| TransferTimeout | A timeout occurred during transmission / reception.                                                                                           | -5    |
| TransferFailed  | Failed to send / receive. (Abnormal response from device, connection interruption during transmission, etc.).                                 | -6    |
| WinApiError     | An error occurred while calling the Windows API DLL.                                                                                          | -7    |

### (6-2) API List that Returns Error

| API               | Errors that May be Returned                               |
|-------------------|-----------------------------------------------------------|
| NE_OpenDevice     | NoExist, DeviceLocked, WinApiError                        |
| NE_SetLight       |                                                           |
| NE_SetBuz         | ConnectionError, WrongParam, TransferTimeout, WinApiError |
| NE_SetLightBuz    |                                                           |
| NE_Reset          | ConnectionError                                           |
| NE_GetDeviceState | ConnectionError, WrongParam                               |

### 7.4 Controlling According to Protocol Specifications

#### (1) Overview

This section describes details on USB communication with this product.

 $\bigcirc$ Check content before creating the program.

#### (2) USB Communication Settings

 $\bigcirc$ Communication settings for controlling the LEDs and alarms are as follows.

| Item                 | Description                                                                                          |
|----------------------|----------------------------------------------------------------------------------------------------|
| Device class         | Uses the HID class so that a device is recognized as a standard HID device by the host.              |
| Transfer mode        | Interrupt transfer                                                                                   |
| Transfer direction   | OUT transfer (host PC $\Rightarrow$ this product) , IN transfer (this product $\Rightarrow$ host PC) |
| Number of interfaces | 1 (single structure data transmission only)                                                          |
| Vendor ID            | 191A                                                                                                 |
| Device ID            | 6001                                                                                                 |

### (3) USB Communication Protocol

(3-1) Protocol Data Area

 $\Diamond$ The control protocol is as follows. 8 bytes in length.

| 1 <sup>st</sup> byte | 2 <sup>nd</sup> byte | 3 <sup>rd</sup> byte | 4 <sup>th</sup> byte | 5 <sup>th</sup> byte | 6 <sup>th</sup> byte | 7 <sup>th</sup> byte | 8 <sup>th</sup> byte |
|----------------------|----------------------|----------------------|----------------------|----------------------|----------------------|----------------------|----------------------|
| Command              | Command ID<br>0x00   | Alarm<br>Control     | Alarm<br>Volume      | LED<br>Control       |                      | Open                 |                      |
| Version              | Command ID<br>0x01   | Setting              | Open                 | Open                 |                      | Open                 |                      |
| 1byte                | 1byte                | 1byte                | 1byte                | 1byte                |                      | 3byte                |                      |
| 1                    | 2                    | 3                    | 4                    | (5)                  |                      | 6                    |                      |

#### ① Command Version

1<sup>st</sup> byte

• 0x00 : Fixed

② Command ID

| 2 <sup>nd</sup> byte                                  |
|-------------------------------------------------------|
| 0x00 : Control command                                |
| • 0x01 : Command to switch connection display setting |

|                                                 | 3 <sup>rd</sup> byte                                         |               |              |                                |              |               |   |  |
|-------------------------------------------------|--------------------------------------------------------------|---------------|--------------|--------------------------------|--------------|---------------|---|--|
| 7 bit                                           | 6 bit                                                        | 5 bit         | 4 bit        | 3 bit 2 bit 1 bit 0 bit        |              |               |   |  |
| Continuc                                        | ous operation                                                | / Number of   | operations   |                                | Alarm I      | Pattern       |   |  |
| • 0x0 : Co                                      | ontinuous op                                                 | eration       |              | • 0x0 : Of                     | ff           |               |   |  |
| • 0x1~0x                                        | E : Number                                                   | of operations | 5            | • 0x1 : Co                     | ontinuous    |               |   |  |
|                                                 | 1 to 14 times                                                |               |              | • 0x2 : Sv                     | weep         |               |   |  |
|                                                 |                                                              |               |              | • 0x3 : Ca                     | all Sign     |               |   |  |
|                                                 |                                                              |               |              | • 0x4 : Low Urgency            |              |               |   |  |
|                                                 |                                                              |               |              | Ox5 : High Urgency             |              |               |   |  |
|                                                 |                                                              |               |              | • 0x6 : Twinkle Star (Melody)  |              |               |   |  |
|                                                 |                                                              |               |              | • 0x7 : London Bridge (Melody) |              |               |   |  |
|                                                 |                                                              |               |              | • 0x8~0x                       | F : Maintain | current statu | S |  |
| (Example)                                       | (Example)                                                    |               |              |                                |              |               |   |  |
| · 0x01 $\rightarrow$ Sounds a continuous sound. |                                                              |               |              |                                |              |               |   |  |
| • 0xD5 -                                        | → Sounds t                                                   | the high urge | ncy sound 13 | 3 times.                       |              |               |   |  |
| i.                                              | • 0xD5 $\rightarrow$ Sounds the high urgency sound 13 times. |               |              |                                |              |               |   |  |

③ Alarm Control (when the command ID is 0x00)

Setting (when the command ID is 0x01)

|            | 3 <sup>rd</sup> byte                                             |  |  |  |  |  |  |  |  |  |
|------------|------------------------------------------------------------------|--|--|--|--|--|--|--|--|--|
| 7 bit      | 7 bit 6 bit 5 bit 4 bit 3 bit 2 bit 1 bit                        |  |  |  |  |  |  |  |  |  |
| Open       |                                                                  |  |  |  |  |  |  |  |  |  |
| ・ 0x0 : Fi | • 0x0 : Fixed     • 0 : OF     • 1 : ON                          |  |  |  |  |  |  |  |  |  |
|            | (Example)<br>$\cdot 0x01 \rightarrow The display setting is ON.$ |  |  |  |  |  |  |  |  |  |

#### $\textcircled{4} \quad \text{Alarm Volume}$

| 4 <sup>th</sup> byte |       |       |       |                  |                                                        |       |       |
|----------------------|-------|-------|-------|------------------|--------------------------------------------------------|-------|-------|
| 7 bit                | 6 bit | 5 bit | 4 bit | 3 bit            | 2 bit                                                  | 1 bit | 0 bit |
|                      | 0     | pen   |       |                  | Volu                                                   | ıme   |       |
| 0x0 : Fixed          |       |       |       | silent<br>・0xA:M | lent<br>x9 : Stepped v<br>aximum volu<br>xF:Maintain c | me    |       |

%If the command ID is 0x01, 0x00 : fixed.

#### 5 LED Control

|            |                                                                                                    |               | 5 <sup>th</sup> | byte                |                   |               |       |  |  |
|------------|----------------------------------------------------------------------------------------------------|---------------|-----------------|---------------------|-------------------|---------------|-------|--|--|
| 7 bit      | 7 bit         6 bit         5 bit         4 bit         3 bit         2 bit         1 bit         0 bit |               |                 |                     |                   |               | 0 bit |  |  |
|            | LEC                                                                                                    | Color         |                 |                     | Pattern S         | Selection     |       |  |  |
| • 0x0 : O  | ff                                                                                                    |               |                 | • 0x0 : Of          | ff                |               |       |  |  |
| • 0x1 : R  | ed                                                                                                    |               |                 | • 0x1 : O           | n                 |               |       |  |  |
| • 0x2 : G  | • 0x2 : Green                                                                                           |               |                 |                     | 0x2 : Pattern No1 |               |       |  |  |
| • 0x3 : Ai | mber                                                                                                    |               |                 | 0x3 : Pattern No2   |                   |               |       |  |  |
| ・ 0x4:BI   | ue                                                                                                    |               |                 | • 0x4 : Pattern No3 |                   |               |       |  |  |
| • 0x5 : Pi | urple                                                                                                   |               |                 | • 0x5 : Pa          | attern No4        |               |       |  |  |
| • 0x6 : C  | ・ 0x6:Cyan                                                                                              |               |                 | 0x6 : Pattern No5   |                   |               |       |  |  |
| • 0x7 : W  | ・ 0x7 : White                                                                                           |               |                 | 0x7 : Pattern No6   |                   |               |       |  |  |
| • 0x8~0>   | kF: Maintain                                                                                            | current statu | S               | • 0x8~0x            | kF: Maintain      | current statu | IS    |  |  |

⅔If the command ID is 0x01, 0x00 : Fixed

### 6 Open

|                | 8 <sup>th</sup> byte |
|----------------|----------------------|
| • 0x00 : Fixed |                      |

### (3–2) Protocol Example

| 1 <sup>st</sup> byte | 2 <sup>nd</sup> byte | 3 <sup>rd</sup> byte | 4 <sup>th</sup> byte | 5 <sup>th</sup> byte | 6 <sup>th</sup> byte | 7 <sup>th</sup> byte | 8 <sup>th</sup> byte |
|----------------------|----------------------|----------------------|----------------------|----------------------|----------------------|----------------------|----------------------|
| Command              | Command              | Alarm                | Alarm                | LED                  |                      | Open                 |                      |
| Version              | ID                   | Control              | Volume               | Control              |                      | Open                 |                      |
| 0x00                 | 0x00                 | 0x01                 | 0x06                 | 0x11                 | 0x00                 | 0x00                 | 0x00                 |

 $\bigcirc$ Red light on, continuous sound (volume 6).

 $\bigcirc$ Amber light on (LED pattern 4), intermittent call sign (volume 8) sounds (4 times).

| 1 <sup>st</sup> byte | 2 <sup>nd</sup> byte | 3 <sup>rd</sup> byte | 4 <sup>th</sup> byte | 5 <sup>th</sup> byte | 6 <sup>th</sup> byte | 7 <sup>th</sup> byte | 8 <sup>th</sup> byte |
|----------------------|----------------------|----------------------|----------------------|----------------------|----------------------|----------------------|----------------------|
| Command              | Command              | Alarm                | Alarm                | LED                  |                      | Open                 |                      |
| Version              | ID                   | Control              | Volume               | Control              |                      | Open                 |                      |
| 0x00                 | 0x00                 | 0x43                 | 0x08                 | 0x35                 | 0x00                 | 0x00                 | 0x00                 |

 $\bigcirc$ Purple light on, turn alarm off.

| 1 <sup>st</sup> byte | 2 <sup>nd</sup> byte | 3 <sup>rd</sup> byte | 4 <sup>th</sup> byte | 5 <sup>th</sup> byte | 6 <sup>th</sup> byte | 7 <sup>th</sup> byte | 8 <sup>th</sup> byte |
|----------------------|----------------------|----------------------|----------------------|----------------------|----------------------|----------------------|----------------------|
| Command              | Command              | Alarm                | Alarm                | LED                  |                      | Onen                 |                      |
| Version              | ID                   | Control              | Volume               | Control              |                      | Open                 |                      |
| 0x00                 | 0x00                 | 0x00                 | 0x00                 | 0x51                 | 0x00                 | 0x00                 | 0x00                 |

## 8 Replacement and Optional Parts

 $\cdot\,$  To be used by the customer for repair or replacement.

| O-ring 60 | Slip-proof sheet *1 | Waterproof Sheet *2 |
|-----------|---------------------|---------------------|
| 1 piece   | 1 piece             | 1 piece             |
|           |                     |                     |

- There are no optional parts for this product.
  - \*1 For NE-SN-USB only.
  - \*2 For NE-WN-USB only.

The following optional parts are available for this product. (Compatible only with NE-WN-USB)

| Pole Bracket | Wall Mount Bracket | NPT Pole Bracket |
|--------------|--------------------|------------------|
| NE-001D      | NE-002D            | SZP-092D         |
|              |                    |                  |

# 9 Specifications

| Product Name                  |                       | uct Name          | USB Controlled Multicolor Signal Beacon                                            |                                                |  |
|-------------------------------|-----------------------|-------------------|------------------------------------------------------------------------------------|------------------------------------------------|--|
| Model                         |                       | lodel             | NE-SN-USB                                                                          | NE-WN-USB                                      |  |
| Rated Voltage                 |                       | d Voltage         | DC5V (USB Bus Power)                                                               |                                                |  |
| Operating Voltage Range       |                       | Voltage Range     | Rated Voltage±5%(Compliant with USB 2.0 standard)                                  |                                                |  |
| Ra                            | ited                  | Max               | 205mA                                                                              | 170mA                                          |  |
| Cur                           | rent                  | Environmental     | Luminous Co                                                                        | olor : White                                   |  |
| Consu                         | Imption               | Condition         | Alarm : Alarm Pattern [No.1 Continuous], Volume Level [Max]                        |                                                |  |
| Operating Ambient Temperature |                       | bient Temperature | -20°C to +50°C                                                                     | -25°C to +60°C                                 |  |
| Operating Ambient Humidity    |                       | mbient Humidity   | Less than 90% (No condensation)                                                    |                                                |  |
| Storage Ambient Temperature   |                       | ient Temperature  | -20°C to +50°C                                                                     | -25°C to +60°C                                 |  |
| Storage Ambient Humidity      |                       | bient Humidity    | Less than 90% (I                                                                   | No condensation)                               |  |
|                               | Mountir               | ng Location       | Indoor                                                                             |                                                |  |
|                               | Mountin               | ng Direction      | All Directions                                                                     | All Directions                                 |  |
|                               | wountii               |                   | Air Directions                                                                     | (Upright only if waterproofness is necessary.) |  |
|                               | Protection Rating     |                   | IP20                                                                               | IP65                                           |  |
|                               |                       | Environmental     | All Directions                                                                     | Upright                                        |  |
|                               |                       | Condition         |                                                                                    | (IP20 except for upright)                      |  |
| Insulation Resistance         |                       | n Resistance      | More than 5Mohm at DC500V between live part and non-current carrying metallic part |                                                |  |
| Withstand Voltage             |                       | und Voltage       | 500VAC for 1min between live part and non-current carrying metallic part           |                                                |  |
|                               |                       | ind voltage       | without breaking insulation                                                        |                                                |  |
|                               | Sou                   | nd Pressure Level | Typ.65dB                                                                           | Typ.85dB                                       |  |
| Alarm                         |                       | Environmental     | Front direction from the surface/at 0.5m                                           | Front direction from the surface/at 1m         |  |
| Лапп                          |                       | Condition         | Alarm Pattern [No.2 Sweep Sound]                                                   | Alarm Pattern [No.2 Sweep Sound]               |  |
|                               | Volur                 | ne change Levels  | 10 levels (N                                                                       | one Max)                                       |  |
| Luminous Color                |                       | ous Color         | Red / Amber / Green / Bl                                                           | / Amber / Green / Blue / Cyan / Purple / White |  |
| Ν                             | Maaa(Talaranaa + 10%) |                   | 0.075kg                                                                            | 0.068kg                                        |  |
| Mass(Tolerance ±10%)          |                       |                   | (Without accessories)                                                              |                                                |  |
| C                             | Communio              | cation Method     | USB2.0 Full Speed (Device Class: HID)                                              |                                                |  |
|                               | Software              | Library (DLL)     | Windows(DLL) / Mac / Linux                                                         |                                                |  |
| Supported OS                  |                       | orted OS          | (Download from the website)                                                        |                                                |  |
| Conformity Standards          |                       |                   | cUL (CSA C22.2 No.62368-1-14), UL (UL62368-1)                                      |                                                |  |
|                               |                       |                   | IC (ICES-003 Class B)                                                              |                                                |  |
|                               |                       | tv Standards      | FCC (FCC Part15 Subpart B Class B)                                                 |                                                |  |
|                               |                       | ty otanualus      | CE EMC Directive (EN 55032, EN 55035)                                              |                                                |  |
|                               |                       |                   | REACH Regulation, CE RoHS Directive (EN IEC 63000)                                 |                                                |  |
|                               |                       |                   | KC (KS C 9832, KS C 9835)                                                          |                                                |  |

|         | EAC (TR CU 020), EAC (TR EAEU 037)                                                     |  |
|---------|----------------------------------------------------------------------------------------|--|
|         | Electromagnetic Compatibility Regulations 2016 (BS EN 55032, BS EN 55035)              |  |
|         | The Restriction of the Use of Certain Hazardous Substances                             |  |
|         | in Electrical and Electronic Equipment Regulations 2012 (BS EN IEC 63000)              |  |
| Remarks | Due to the characteristics of the LED elements, a variation in difference of the color |  |
|         | tone and brightness of every product may occur.                                        |  |

### PATLITE Corporation G2J

| PATLITE Corporation %Head office | www.patlite.com/    |
|----------------------------------|---------------------|
| PATLITE (U.S.A.) Corporation     | www.patlite.com/    |
| PATLITE Europe GmbH *Germany     | www.patlite.eu/     |
| PATLITE (SINGAPORE) PTE LTD      | www.patlite-ap.com/ |
| PATLITE (CHINA) Corporation      | www.patlite.cn/     |
| PATLITE KOREA CO., LTD.          | www.patlite.co.kr/  |
| PATLITE TAIWAN CO., LTD.         | www.patlite.tw/     |
| PATLITE (THAILAND) CO., LTD.     | www.patlite.co.th/  |
| PATLITE MEXICO S.A. de C.V.      | www.patlite.com.mx/ |